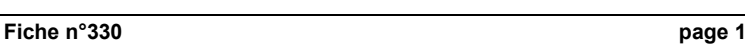

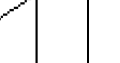

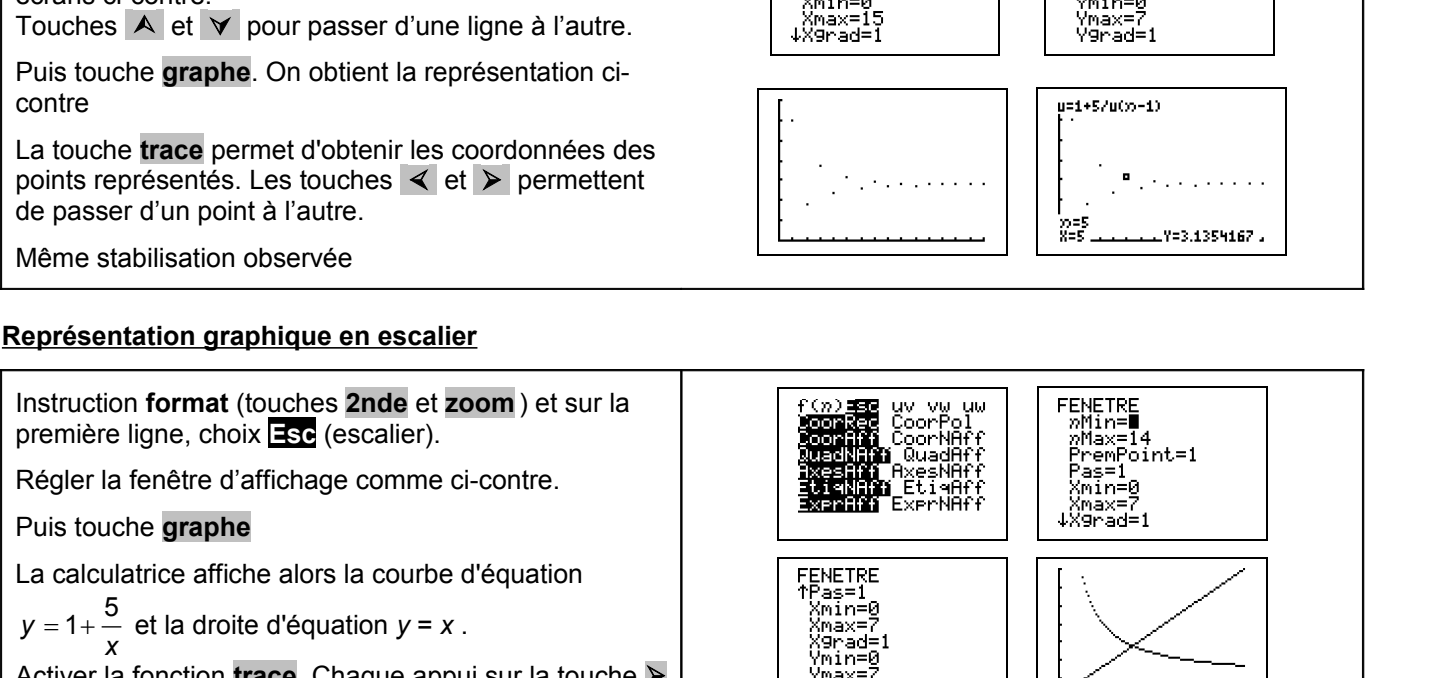

Ymax=7<br>Y9rad=1∎

VEN RESERVED.

u=1+5/u(x)-1)

 $\widetilde{g}_{\pm 0}^{\pm 2}$ 

**FENETRE** -ENETRE<br>= מMin=0<br>= מMax=15<br>PremPoi PremPoint=1<br>Pas=1<br>Mnin=0\_

## **Représentation graphique par un nuage de points**

Touches  $\overline{A}$  et  $\overline{Y}$  pour passer d'une ligne à l'autre.

Activer la fonction **trace**. Chaque appui sur la touche permet de visualiser une étape de la construction des

→: la lecture du terme u<sub>n</sub> se fait en y lors de l'affichage

*: pour effacer une construction instruction* **dessin**

( **2nde prgm** *)et choix* **1 : EffDessin** 

La suite semble converger vers l'abscisse du point d'intersection de la courbe avec la droite  $y = x$ .

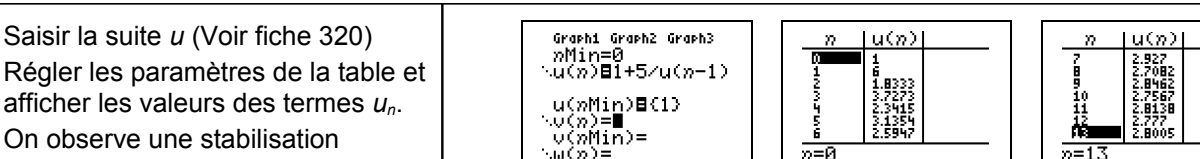

1°) Réaliser une table des valeurs des nombres *un* . Conjecturer le comportement de la suite *u*. 2°) Obtenir les points de coordonnées (*n*, *un*) pour *n* entre 0 et 10. Peut-on préciser la conjecture ? 3°) Réaliser la construction sur l'axe des abscisses des premiers termes de la suite *u.* Peut-on préciser la

On considère la suite *u* définie par:  $u_0 = 1$  et pour tout entier n,  $u_{n+1} = 1 +$ 

afficher les valeurs des termes *un*. On observe une stabilisation we alternée » autour de 2,8.

Régler la fenêtre d'affichage :Touche **fenêtre**. Régler les paramètres d'affichage comme sur les

**Tabuler la suite**

écrans ci-contre.

termes de la suite *u*.

*de la valeur de n.*

contre

conjecture ?

*n u* 5

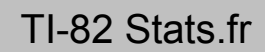

FENETRE<br>
Ymin=0<br>
Xmin=0<br>
Xmax=15<br>
Xgrad=1<br>
Ymin=0<br>
Vmax=0

√max

u=1+5/u(x)-1)

চা

урев<br>X=3.1354167 \_Y=2.5946844 ,

?

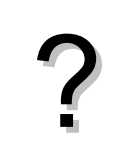

# **Compléments**

## **Préciser la conjecture sur le nuage de points**

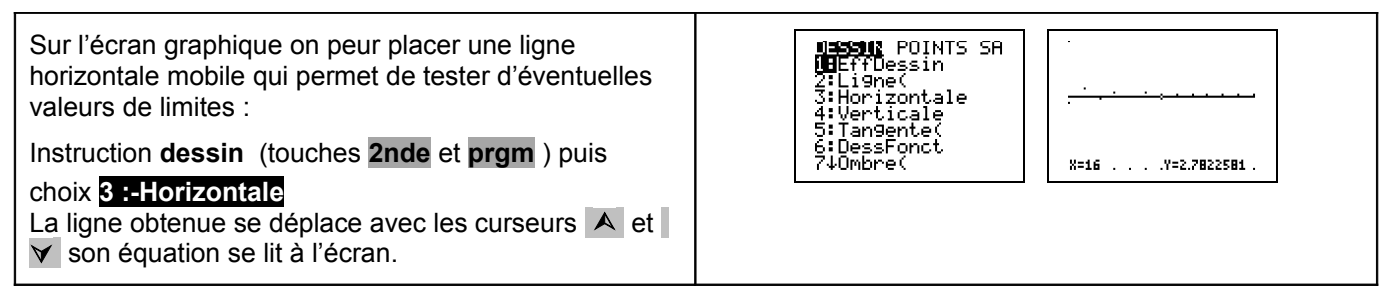

### **Construction en escalier jusqu'à un rang donné**

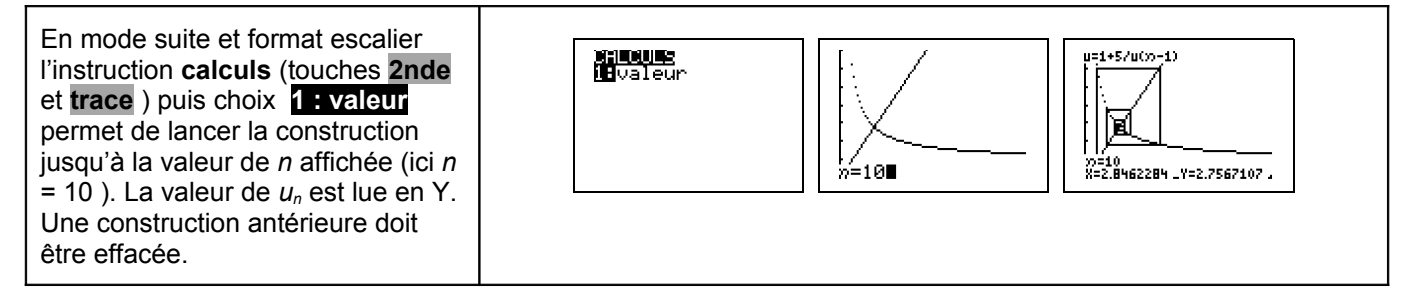

## **Commentaires**

Cette fiche a été conçue pour permettre une exploration expérimentale du comportement de la suite étudiée. Le traitement mathématique pourra être abordé en terminale S.